# XAT Score Calculator: A Comprehensive Guide

Navigating the XAT (Xavier Aptitude Test) score and understanding how it impacts your MBA aspirations is crucial. This article provides a detailed overview of the <u>XAT score calculator</u> and how to use it effectively.

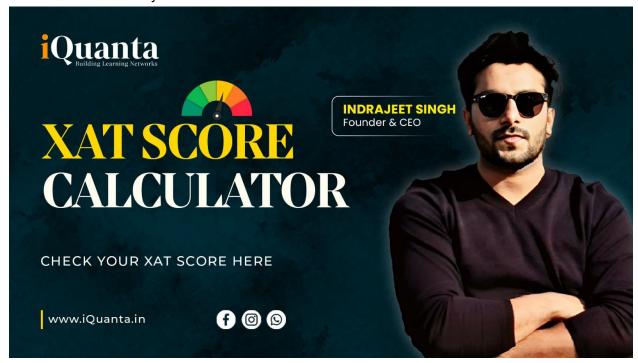

## Understanding the XAT Score Calculator

The XAT score calculator is an online tool designed for candidates to predict their XAT score. It factors in the number of attempted questions and the accuracy of responses to estimate a score out of 100. This tool is especially beneficial for assessing your standing against the XAT cutoff score, analyzing performance, and setting realistic preparation goals.

#### Steps to Calculate Your XAT Score

Calculating your XAT score involves a few straightforward steps:

- 1. **For Each Correct Answer**: Each correct response in the multiple-choice questions across sections like Verbal & Logical Ability, Decision Making, Quantitative Ability & Data Interpretation earns a +1 mark.
- Penalty for Incorrect Attempts: An incorrect attempt deducts -0.25 marks. Additionally, if more than 8 questions remain unattempted, each of them incurs a penalty of -0.10 marks.

3. **General Knowledge Section**: Note that this section does not have negative markings and should not be included in the final score calculation.

## Understanding and Calculating XAT Percentile

The XAT percentile is a critical metric indicating your performance relative to other test-takers. For instance, a 70 percentile score implies you scored higher than 70% of the candidates. The percentile is calculated using the formula:

XAT Percentile = (1 - All India Rank / Total Candidates in the Exam) \* 100%

As an example, if 80,000 students took the XAT exam and you ranked 3,000, your percentile would be calculated as follows:

[1 - (3000/80000)] \* 100 = 96.25 Percentile

#### How to Use the XAT Percentile Predictor

Several online platforms offer XAT percentile predictors. Here's a general process to use these predictors:

- 1. **Registration**: Sign up for the predictor tool by providing details like your name, email, and contact number.
- 2. **Input XAT Performance**: After registration, submit details about your XAT performance, including the number of attempted questions and expected accuracy.
- 3. **Check Your Score and Percentile**: The tool will then provide an estimated score and percentile based on the data you inputted.

#### Conclusion

The XAT score calculator and percentile predictor are valuable resources for candidates to assess their chances of securing admission to top management colleges, By understanding and effectively using these tools.